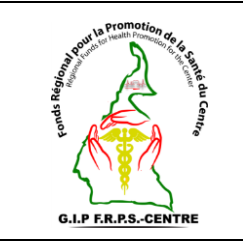

**Soumission des prestations offertes aux bénéficiaires**

**Réf** : **Vs.** : **DMA** : **Page 1 sur 5**

#### **SOMMAIRE**

- **I. Objet**
- **II. Domaine d'application**
- **III. Responsables**
- **IV. Documents de référence**
- **V. Définitions et abréviations**
- **VI. Instructions supplémentaires**
- **VII. Description de la procédure**
- **VIII. Documents associés**
	- **IX. Logigramme de la procédure**

### **HISTORIQUE DE REVISION**

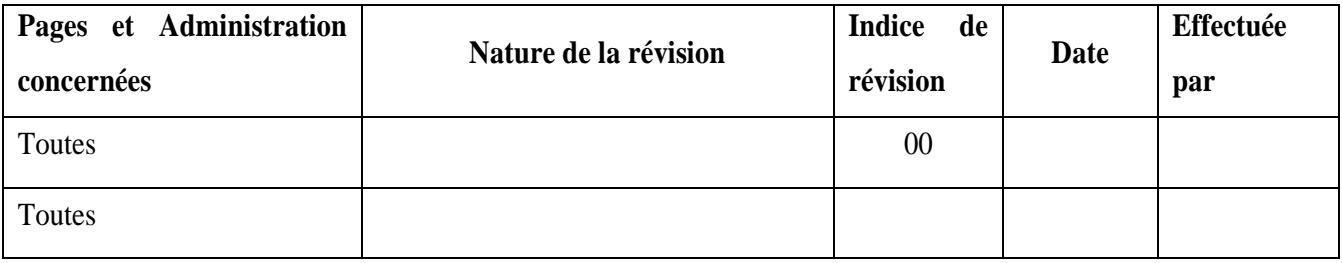

#### **DESTINATAIRES**

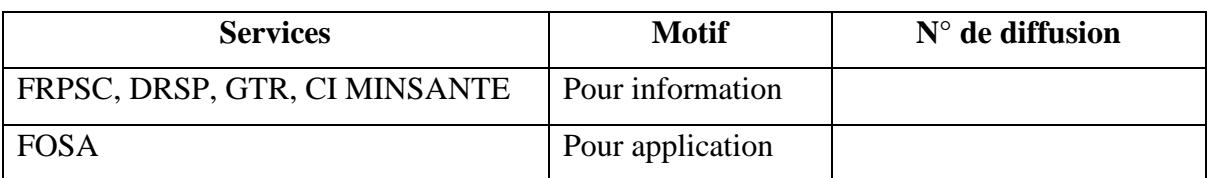

**A revalider avant : \_\_ \_\_ / \_\_ \_\_ / \_\_ \_\_ \_\_ \_\_**

**Exemplaire n° :**  $\_\_$ 

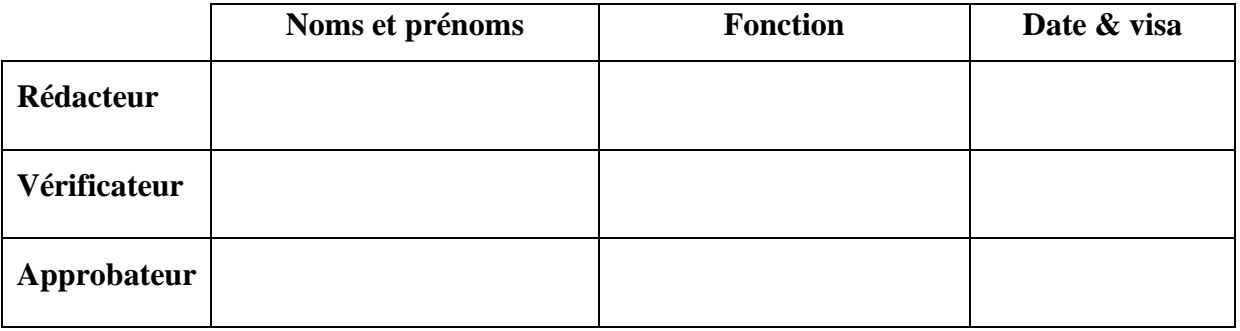

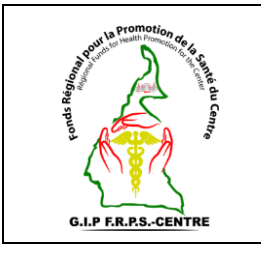

## **Soumission des prestations offertes aux bénéficiaires**

**Réf** : **Vs.** : **DMA** : **Page 2 sur 5**

## **I. Object**

Cette procédure a pour objet de définir les modalités de soumission au FRPSC les prestations enregistrées dans la plateforme openIMIS par ses utilisateurs Elle décrit :

• Les conditions à remplir pour la soumission des prestations ;

• Les modalités de soumission des prestations au FRPSC.

### **II. Domaine d'application**

Cette procédure s'applique à tout utilisateur autorisé au sein d'une FOSA de la Région du Centre pour la soumission des prestations préalablement attribuées aux bénéficiaires dans la plateforme openIMIS.

### **III. Responsable**

Le Point Focal User Fees de la FOSA doit veiller à l'application de cette procédure.

Il est de la responsabilité des différents intervenants d'appliquer la présente procédure.

Le Point Focal User Fees de la FOSA doit s'assurer de faire connaître la présente procédure, de la faire respecter et veiller à ce que tous les intervenants disposent des moyens nécessaires pour l'appliquer.

### **IV. Documents de référence**

- Décision n°0498/MINSANTE/SG/CNLS/GTC/SP du MINSANTE ;
- Manuel d'utilisation de la plateforme openIMIS ;
- Coupon de suivi des prestations gratuites

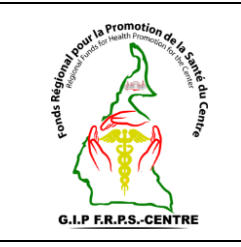

## **Soumission des prestations offertes aux bénéficiaires**

**Réf** : **Vs.** : **DMA** : **Page 3 sur 5**

## **V. Définitions et abréviations**

- **MINSANTE** : Ministère de la Santé Publique ;
- **FRPSC** : Fonds Régional pour la Promotion de la Santé du Centre ;
- **DRSP** : Délégation Régionale de la Santé Publique ;
- **CI :** Cellule Informatique ;
- **GTR SIDA** : Groupe Technique Régional SIDA ;
- **CNLS** : Comité National de Lutte contre le SIDA ;
- **DLMEP** : Direction de la Lutte contre la Maladie, les Epidémies et les Pandémies ;
- **FOSA :** Formation Sanitaire.

## **VI. Instructions supplémentaires**

La connexion sur la plateforme openIMIS se fait via un ordinateur, une connexion internet et un compte utilisateur autorisé à la soumission des prestations préalablement attribuées aux bénéficiaires

L'utilisateur doit avoir des connaissances en informatique.

## **VII. Description de la procédure**

**Étape 1 :** Se connecter à la plateforme openIMIS ;

**Étape 2** : Aller dans le menu **Prestations** ;

**Étape 3 :** Sur ce menu cliquer sur **Prestation de la FOSA** ;

**Etape 4 :** Saisir les informations dans les champs du bloc intitulé **détail de la prestation.**

Il s'agit de renseigner précisément :

- La **Région** à laquelle appartient la FOSA ;
- Le **District de santé** de la FOSA ;
- Le **Code de la FOSA** ;

**Note 1** : En fonction de ce que l'on recherche, on peut aussi apporter des précisions sur les autres champs.

**Etape 5 :** Cliquer sur **« Recherche »**.

La liste s'affiche en bas

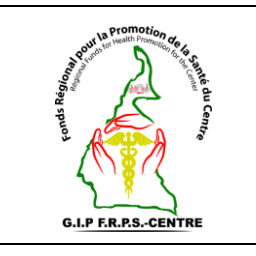

## **Soumission des prestations offertes aux bénéficiaires**

**Réf** : **Vs.** : **DMA** : **Page 4 sur 5**

**Etape 6 :** Cliquer sur la case **sélectionner pour lancer le traitement** qui permet de sélectionner toutes les prestations.

**Etape 7 :** Cliquer sur **soumettre** en bas de page pour soumettre les factures.

**Etape 8 :** Une fenêtre de confirmation s'affiche pour vous demander si vous souhaitez valider la soumission ; Cliquez sur **Oui** pour confirmer.

Après soumission, le résultat de la vérification automatique s'affiche. Cette vérification nous permet d'avoir le détail de la facture soumise et nous explique les éventuelles raisons de rejet des factures.

**Note 2** : Il est à noter que les détails des raisons du rejet sont accessibles à la FOSA. De plus, après un rejet, il n'est pas possible de recommencer l'opération car les différents numéros de reçus sont déjà reconnus par le système comme ayant été utilisés.

## **VIII. Documents associés**

Souche des coupons de suivi des prestations gratuites.

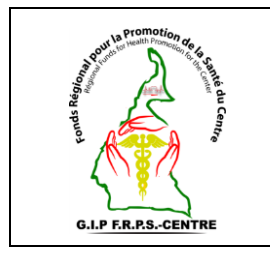

## **Soumission des prestations offertes aux bénéficiaires**

**Réf** : **Vs.** : **DMA** : **Page 5 sur 5**

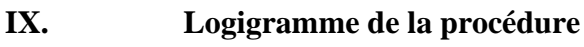

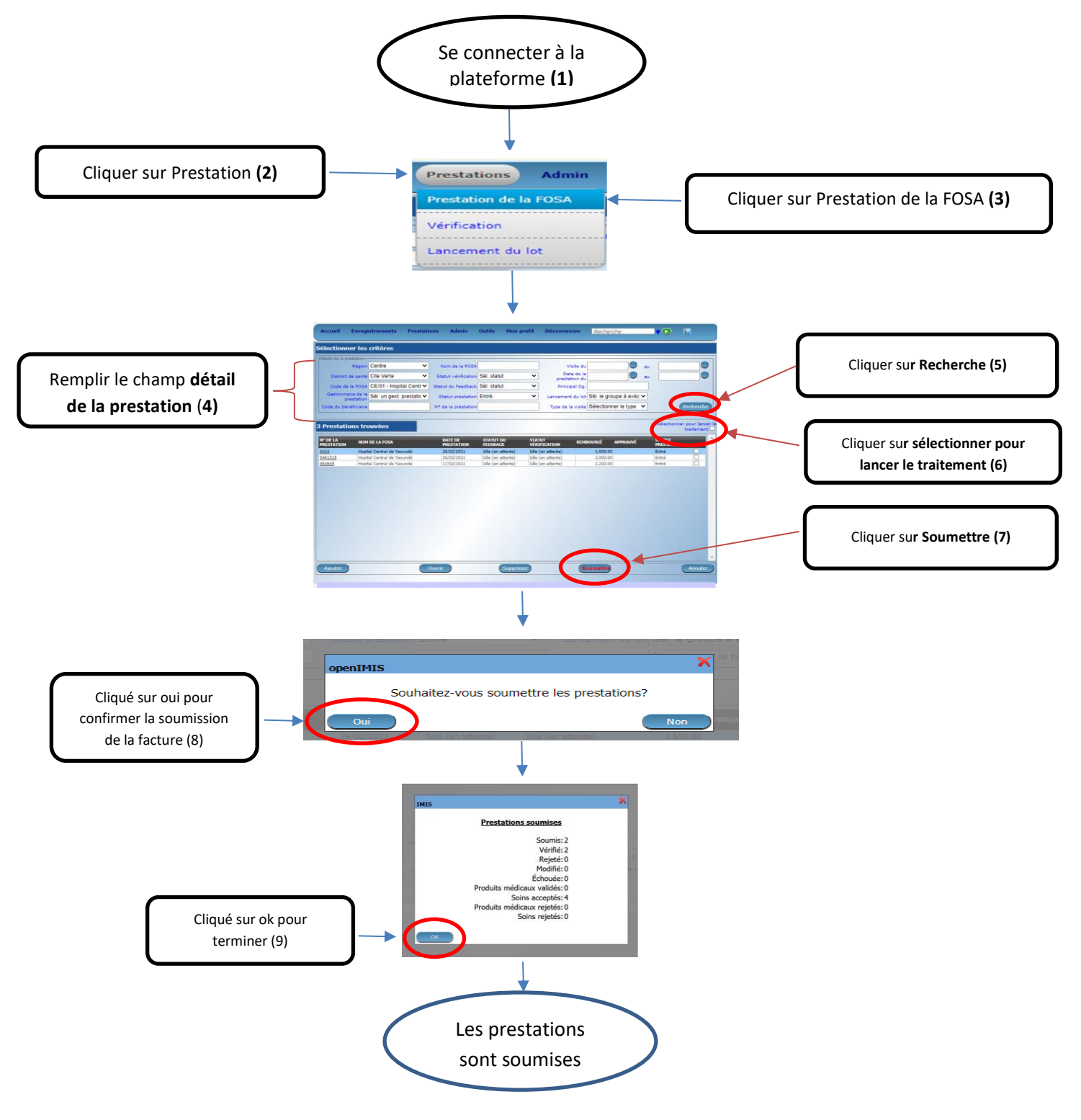

**Figure 1 :** Soumissions des prestations au FRPSC